# Table des matières

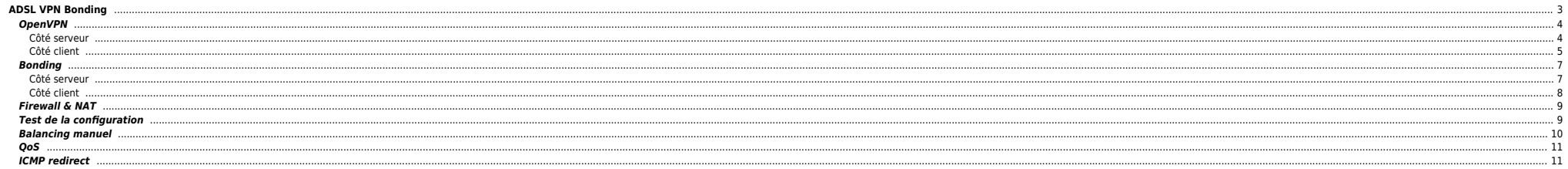

# Dernière mise à jour : 14/11/2017

To do

uniformiser les confs OpenVPN entre le client et le serveur (monitoring ARP du bonding)

# <span id="page-2-0"></span>**ADSL VPN Bonding**

Le but de cette doc est de montrer comment on peut agréger 2 ou plusieurs lignes ADSL pour avoir :

- Agrégation de bande passante **même avec une seule connexion TCP ouverte**
- **•** Failover

On obtient les mêmes résultats avec le nouvelle box d'OVH : [https://www.ovhtelecom.fr/overthebox/.](https://www.ovhtelecom.fr/overthebox/) Les technos utilisées ne sont simplement pas les mêmes (mTCP pour overthebox, VPN bonding utilisé ici).

On aura besoin de :

- $\bullet$  2 lignes ADSL;
- 2 modems routeur (les box des FAI suffisent) ;
- $\bullet$  Un serveur externe
- Un serveur local sous Linux pour aggréger les lignes (raspberry, dd-wrt recyclé, etc);<br>Les packages *ifenslave e*t *openvpn* sont indispensables sur le serveur et la machine locale
- 

Voici un schéma qui résume ce qu'on veut faire (merci à Simon Mott pour son schéma). Le principe est de créer un tunnel VPN constitué de 2 liens (1 par box et donc par connexion). Les 2 liens seront agrégés via le bonding

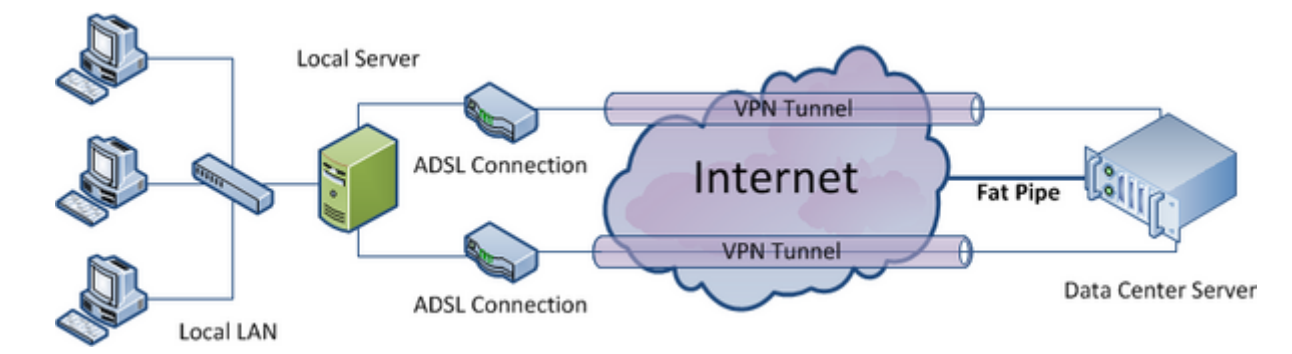

- **Réseau local** : 192.168.1.0/24
- **Adresse IP du serveur local** : 192.168.1.252
- **Réseau VPN** : 172.16.16.0/30
- **Adresse IP box #1** : 192.168.1.240
- **Adresse IP box #2** : 192.168.1.254
- **Adresse IP VPN distant** : 172.16.16.1
- **Adresse IP VPN local** : 172.16.16.2
- **Adresse IP distant** : A.B.C.D

Ci-dessous le hardware/software utilisé dans ce guide :

#### **Hardware**

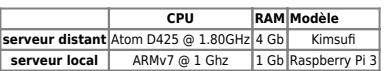

### **Software**

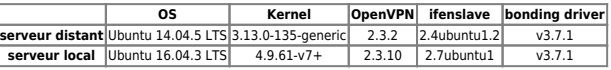

# **Coût**

Environ 50€ / mois :

 $\bullet$  Box ADSL #1 : 30/35€ par mois

- Frais installation 2ème ligne : entre 40 et 150€ selon le FAI
- Box ADSL #2 : ~2€ via une vente privée ou autre
- Serveur type [Kimsufi](https://www.kimsufi.com/fr/serveurs.xml) ou [Dedibox](https://www.online.net/fr/serveur-dedie#anchor-perso) : entre 7 et 10€ / mois
- Raspberry : 50€ (avec boitier, alim et carte SD)

# <span id="page-3-0"></span>**OpenVPN**

### Pourquoi 2 configs OpenVPN et réseau différentes entre le client et le serveur ?

Le bonding utilisé ici (round-robin avec interfaces tap) vérifie la connectivité des liens avec des requêtes ARP pour activer/désactiver à la volée les interfaces. Or avec un kernel 4.9, une debian jessie et/ou strech les local. Je n'ai pas encore trouvé le temps de vérifeir pourquoi. Ce souci n'existait pas avec des kernels < 4.1 De fait, on a bien l'agrégation de liens mais plus de failover si un des liens ADSL tombe. Le bonding n'est pas notifié de la perte de liens et 1 paquet sur 2 est envoyé sur l'interface down. On se retrouve alors avec un p

Pour résoudre ce souci, on laisse OpenVPN gérer le statut de la connectivité des liens et les activer/désactiver côté serveur local. Côté serveur distant on laisse le monitoring ARP activé.

#### <span id="page-3-1"></span>**Côté serveur**

Le but ici est d'avoir 2 interfaces locales et distantes **tap0** et **tap1** qu'on agrégera ensuite pour n'avoir qu'une interface **bond0**.

Sur le serveur distant on va créer 2 instances OpenVPN :

⇒ une qui écoute sur A.B.C.D:XXXX ⇒ une qui écoute sur A.B.C.D:YYYY

## On génère d'abord la clé secrète :

cp -R /usr/share/doc/openvpn/examples/easy-rsa/2.0/ /etc/openvpn/easy-rsa/ cd /etc/openvpn/easy-rsa/ openvpn --genkey --secret keys/ta.key cp keys/ta.key /etc/openvpn

On créé ensuite les 2 fichiers de conf :

Il vous faudra peut-être bidouiller les paramètres mssfix/tun-mtu/fragment

#### [/etc/openvpn/ovh.conf](#page--1-0)

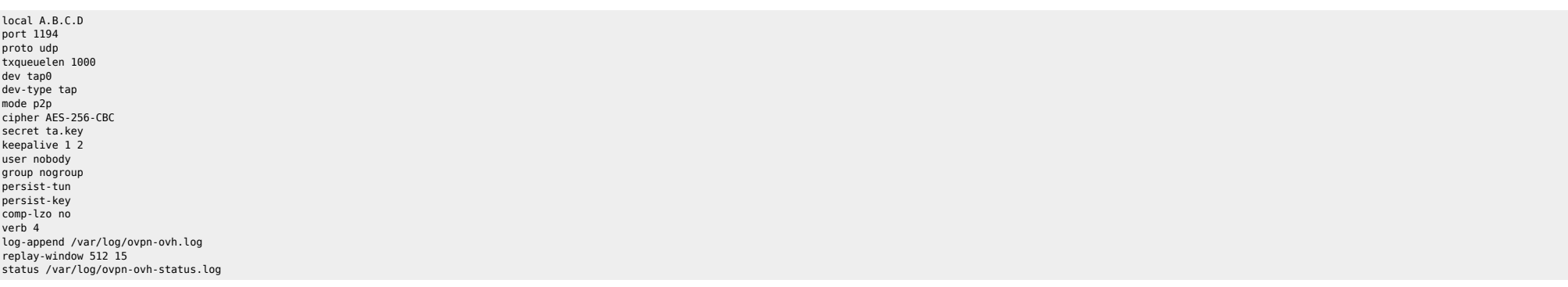

#### [/etc/openvpn/orange.conf](#page--1-0)

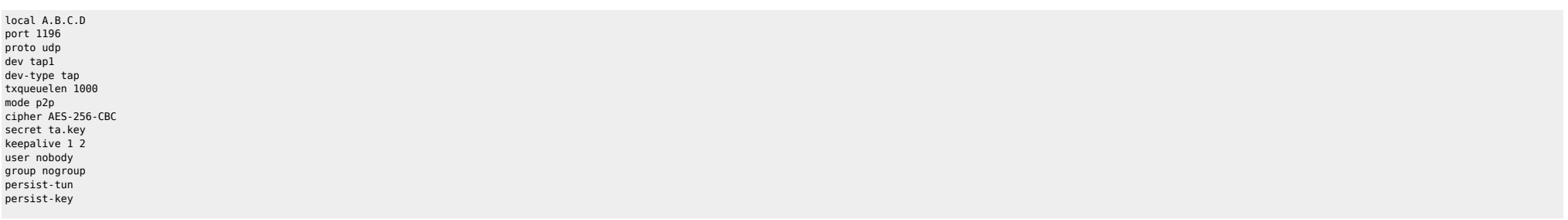

comp-lzo no verb 4 log-append /var/log/ovpn-orange.log replay-window 512 15 status /var/log/ovpn-orange-status.log

On peut ensuite démarrer les 2 instances OpenVPN sur le serveur distant et vérifier la présence des 2 interfaces **tapX** :

/etc/init.d/openvpn start

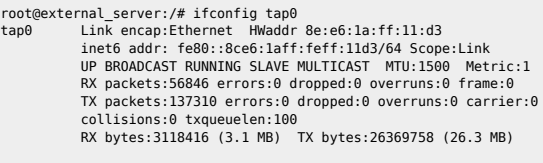

root@external\_server:/# ifconfig tap1

tap1 Link encap:Ethernet HWaddr 8e:e6:1a:ff:11:d3 inet6 addr: fe80::8ce6:1aff:feff:11d3/64 Scope:Link UP BROADCAST RUNNING SLAVE MULTICAST MTU:1500 Metric:1 RX packets:133267 errors:0 dropped:0 overruns:0 frame:0 TX packets:62763 errors:0 dropped:0 overruns:0 carrier:0 collisions:0 txqueuelen:100 RX bytes:7587496 (7.5 MB) TX bytes:28598900 (28.5 MB)

### <span id="page-4-0"></span>**Côté client**

#### **Routage**

 box1 ----- A.B.C.D:XXXX ---------> serveur dédié  $\sim$  /  $\sim$  /  $\sim$  /  $\sim$  /  $\sim$  serveur local =>  $\mathcal{L} = \{ \mathcal{L} \mid \mathcal{L} \in \mathcal{L} \}$ box2 ----- A.B.C.D:YYYY----------> serveur dédié

La connexion à A.B.C.D:XXXX s'effectue via une route statique configurée sur la machine locale (dans mon cas : box1 - 192.168.1.240). On ne spécifie pas de gateway par défaut. Celle-ci sera définie par la suite.

```
auto eth0
allow-hotplug eth0
iface eth0 inet static
     address 192.168.1.252
     netmask 255.255.255.0
     post-up /sbin/ip route add A.B.C.D via 192.168.1.240 dev eth0
     post-up /sbin/modprobe bonding
```
Pour forcer la connexion à A.B.C.D:YYYY via la box2 - 192.168.1.254 on créé une table de routage spécifique et on marque les paquets avec iptables :

cat << EOF >> /etc/iproute2/rt\_tables 2 box2 E<sub>OF</sub>

ip rule add from all fwmark 2 table box2 ip route add default via 192.168.1.254 dev eth0 table box2

iptables -t mangle -A OUTPUT -p udp --dport YYYY -j MARK --set-mark 2 iptables -t mangle -A PREROUTING -p udp --dport YYYY -j MARK --set-mark 2

De la même façon on va créer 2 instances OpenVPN "client" pour obtenir 2 interfaces **tapX**.

[/etc/openvpn/ovh.conf](#page--1-0)

remote A.B.C.D 1194 # kimsufi (main) #remote A.B.C.D 1194 # online (backup) proto udp dev tap0 dev-type tap up-delay 2 down-pre down /root/del\_tap0

up /root/add\_tap0 script-security 2 txqueuelen 1000 mode p2p secret ta.key cipher AES-256-CBC keepalive 1 2 # server-side controlled, useless here nobind persist-key comp-lzo no verb 4 log-append /var/log/ovpn-ovh.log replay-window 512 15

## [/etc/openvpn/orange.conf](#page--1-0)

remote A.B.C.D 1196 # kimsufi (main) #remote A.B.C.D 1196 # online (backup) proto udp dev tap1 dev-type tap up-delay 2 down-pre down /root/del\_tap1 up /root/add\_tap1 script-security 2 txqueuelen 1000 mode p2p secret ta.key cipher AES-256-CBC keepalive 1 2 # server-side controlled, useless here nobind persist-key comp-lzo no verb 4 log-append /var/log/ovpn-orange.log replay-window 512 15

- On copie la clé **ta.key** du serveur dans le répertoire /etc/openvpn du client.
- Créer les 4 scripts ci-dessous :

## **/root/add\_tap0**

# #!/bin/bash

/sbin/ifenslave bond0 tap0 exit 0

### **/root/add\_tap1**

#!/bin/bash

/sbin/ifenslave bond0 tap1 exit 0

#### **/root/del\_tap0**

#!/bin/bash

/sbin/ifenslave -d bond0 tap0 exit 0

## **/root/del\_tap1**

#!/bin/bash

/sbin/ifenslave -d bond0 tap1 exit 0

## **Bonding**

Pour le bonding 2 modes sont utilisables :

#### **balance-rr**

Doublement effectif de bande passante même avec une connexion TCP/UDP unique. Ce mode, avec les connexions TCP, peut faire arriver les paquets dans le désordre. Par exemple si le serveur envoie les paquets 1,2,3,4 ils peuv 4 trop tôt. TCP va donc retransmettre les paquets 3 et 4. Avec pour conséquence de dégrader fortement la bande passante (packet reordering) ;

#### **balance-xor**

Doublement effectif de bande passante si l'appli cliente est capable d'initier plusieurs connexions en parallèle. Une interface est affectée à l'envoi vers une même adresse MAC. Ainsi les transferts sont parallélisés et le d'interfaces.

xmit hash policy : définit la règle à utiliser pour déterminer l'interface pour les modes balance-xor et 802.3ad. Cette option peut prendre 2 valeur :

- layer2 : utilise XOR de l'adresse MAC dont la formule est : (source MAC XOR destination MAC ) modulo le nombre d'interfaces ;
- I aver3+4 : La répartition du trafic se fait par un hash XOR (eXclusive OR ou OU exclusif) en fonction des arquments sélectionnables suivants : les adresses MAC (source et ou destination). les adresses IP (source et ou des
- layer2 est la valeur par défaut

Dans cet exemple j'ai utilisé le mode balance-rr qui a donné de bons résultats. A chacun de tester.

#### <span id="page-6-1"></span>**Côté serveur**

● Créer le fichier /etc/modprobe.d/aliases-bond.conf. Le monitoring MII ne fonctionne pas avec les interfaces tapX. On utilisera l'ARP monitoring en spéficiant l'adresse IP distante pour tester la connectivité.

alias bond0 bonding

#### Rajouter l'interface **bond0** au fichier **/etc/network/interfaces** :

#### [/etc/network/interfaces](#page--1-0)

```
auto bond0
iface bond0 inet static
     address 172.16.16.1
     netmask 255.255.255.252
     bond-slaves none
     bond-mode 0
     bond-arp_interval 300
     bond-arp_ip_target 172.16.16.2
pre-up /etc/init.d/openvpn start
pre-up /sbin/modprobe bonding
post-up /sbin/ip route add 192.168.1.0/24 via 172.16.16.2 dev bond0
post-down /etc/init.d/openvpn stop
post-down /sbin/rmmod bonding
auto tap0
iface tap0 inet manual
         bond-master bond0
auto tap1
iface tap1 inet manual
         bond-master bond0
La route créée ici permet au serveur dédié de router les paquets vers notre LAN.
       On peut ensuite démarrer l'interface et checker le bonding :
ifup bond0
root@serveur distant:~# cat /proc/net/bonding/bond0
```
<span id="page-6-0"></span>Bonding Mode: load balancing (round-robin) MII Status: up MII Polling Interval (ms): 0 Up Delay (ms): 0 Down Delay (ms): 0

Ethernet Channel Bonding Driver: v3.7.1 (April 27, 2011)

ARP Polling Interval (ms): 300 ARP IP target/s (n.n.n.n form): 172.16.16.2

Slave Interface: tap0 MII Status: down Speed: 10 Mbps Duplex: full Link Failure Count: 3 Permanent HW addr: ee:b5:b6:90:1a:b4 Slave queue ID: 0

Slave Interface: tap1 MII Status: down Speed: 10 Mbps Duplex: full Link Failure Count: 5 Permanent HW addr: 52:e9:c3:59:16:8e Slave queue ID: 0

Les 2 liens passeront UP quand la config sera terminée côté client.

Modifier le fichier /etc/sysctl.conf :

net.ipv4.ip forward =  $1$ 

## <span id="page-7-0"></span>**Côté client**

On fait la même chose côté client :

#### Créer le fichier **/etc/modprobe.d/aliases-bond.conf**.

alias bond0 bonding

Rajouter l'interface **bond0** au fichier **/etc/network/interfaces** :

#### [/etc/network/interfaces](#page--1-0)

auto bond0 iface bond0 inet static address 172.16.16.2 netmask 255.255.255.252 bond-mode 0 pre-up sleep 2 pre-up /etc/init.d/openvpn start post-up /sbin/ip route add 0.0.0.0/0 via 172.16.16.1 dev bond0 post-down /usr/sbin/service openvpn stop post-down /sbin/rmmod bonding

La route par défaut a été ajouté pour faire transiter le trafic par l'IP distante du serveur dédié.

## /**etc/sysctl.conf**

 $net.jpg 4.jpg$  forward = 1

On peut maintenant activer l'interface bond0 :

## ifup bond0

**Et vérifier que tout est OK :** 

root@serveur local:~# cat /proc/net/bonding/bond0 Ethernet Channel Bonding Driver: v3.7.1 (April 27, 2011)

Bonding Mode: load balancing (round-robin) MII Status: up MII Polling Interval (ms): 0 Up Delay (ms): 0 Down Delay (ms): 0 ARP Polling Interval (ms): 300 ARP IP target/s (n.n.n.n form): 172.16.16.1

Slave Interface: tap1 MIT Status: un Speed: 10 Mbps Duplex: full

Link Failure Count: 0 Permanent HW addr: 06:eb:b1:94:c5:25 Slave queue ID: 0

Slave Interface: tap0 MII Status: up Speed: 10 Mbps Duplex: full Link Failure Count: 0 Permanent HW addr: 0e:12:c7:d2:e7:b3 Slave queue ID: 0

# <span id="page-8-0"></span>**Firewall & NAT**

Ajouter les règles iptables suivantes sur le serveur distant (On peut modifier les règles ci-dessous pour n'autoriser que certaines IPs à se connecter au VPN ⇒ option **-s** de iptables)

for i in XXXX YYYY do \$IPTABLES -A INPUT -i eth0 -p tcp --sport 1024: --dport \$i -m state --state NEW,ESTABLISHED -j ACCEPT \$IPTABLES -A OUTPUT -o eth0 -p tcp --dport 1024: --sport \$i -m state --state ESTABLISHED -j ACCEPT done

\$IPTABLES -A FORWARD -o eth0 -i bond0 -s 192.168.1.0/24 -m conntrack --ctstate NEW -j ACCEPT \$IPTABLES -A FORWARD -m conntrack --ctstate ESTABLISHED,RELATED -j ACCEPT \$IPTABLES -A POSTROUTING -t nat -o eth0 -j MASQUERADE

En fonction de votre firewall il faudra accepter le traffic sur les interfaces **bond0** et **tapX** :

for i in tap0 tap1 bond0 do \$IPTABLES -A OUTPUT -o \$i -j ACCEPT \$IPTABLES -A INPUT -i \$i -j ACCEPT \$IPTABLES -A FORWARD -i \$i -j ACCEPT done

● Si vous hébergez un site web en local ou tout autre service il faudra rajouter les règles de NAT suivantes :

\$IPTABLES -A FORWARD -p tcp --dport 80 -i eth0 -o bond0 -d 172.16.16.2 -m state --state NEW,ESTABLISHED,RELATED -j ACCEPT \$IPTABLES -A FORWARD -p tcp --sport 80 -i bond0 -o eth0 -s 172.16.16.2 -m state --state ESTABLISHED,RELATED -j ACCEPT \$IPTABLES -A PREROUTING -t nat -i eth0 -p tcp -m tcp --dport 80 -j DNAT --to-destination 172.16.16.2:80

A partir de maintenant vous devriez être en mesure de tester un ping de chaque côté :

```
root@local_server:~# ping -c6 172.16.16.1
PING 172.16.16.1 (172.16.16.1) 56(84) bytes of data.
64 bytes from 172.16.16.1: icmp_req=1 ttl=64 time=50.6 ms
64 bytes from 172.16.16.1: icmp_req=2 ttl=64 time=52.4 ms
64 bytes from 172.16.16.1: icmp_req=3 ttl=64 time=38.9 ms
64 bytes from 172.16.16.1: icmp_req=4 ttl=64 time=38.1 ms
64 bytes from 172.16.16.1: icmp_req=5 ttl=64 time=24.7 ms
64 bytes from 172.16.16.1: icmp_req=6 ttl=64 time=37.0 ms
```
--- 172.16.16.1 ping statistics ---6 packets transmitted, 6 received, 0% packet loss, time 5007ms rtt min/avg/max/mdev = 24.722/40.328/52.407/9.245 ms

```
root@external_server:~# ping -c4 172.16.16.2
PING 172.16.16.2 (172.16.16.2) 56(84) bytes of data.
64 bytes from 172.16.16.2: icmp_seq=1 ttl=64 time=66.2 ms
64 bytes from 172.16.16.2: icmp_seq=2 ttl=64 time=39.2 ms
64 bytes from 172.16.16.2: icmp_seq=3 ttl=64 time=39.7 ms
64 bytes from 172.16.16.2: icmp_seq=4 ttl=64 time=27.7 ms
64 bytes from 172.16.16.2: icmp_seq=5 ttl=64 time=25.9 ms
64 bytes from 172.16.16.2: icmp_seq=6 ttl=64 time=38.5 ms
--- 172.16.16.2 ping statistics ---
```
6 packets transmitted, 6 received, 0% packet loss, time 5007ms rtt min/avg/max/mdev = 25.929/39.581/66.282/13.169 ms

# <span id="page-8-1"></span>**Test de la configuration**

Toutes vos machines du LAN peuvent maintenant utiliser **192.168.1.252** comme gateway et profiter de l'agrégat des deux connexions ADSL.

Si vous surfez sur un site comme <http://www.whatismyip.com/> vous devriez voir apparaitre l'IP externe de votre serveur dédié.

Voici quelques tests effectués avec les 2 lignes ADSL ci-dessous :

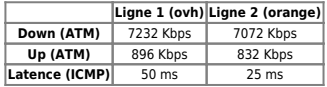

Soit environ 14 Mbps ATM. Les FAI utilisent la formule : débit IP = 0,83 x débit ATM. Ici on peut espérer environ 11 Mbps en dowload et 1,4 Mbps en upload. On obtient ces débits même avec une seule connexion TCP.

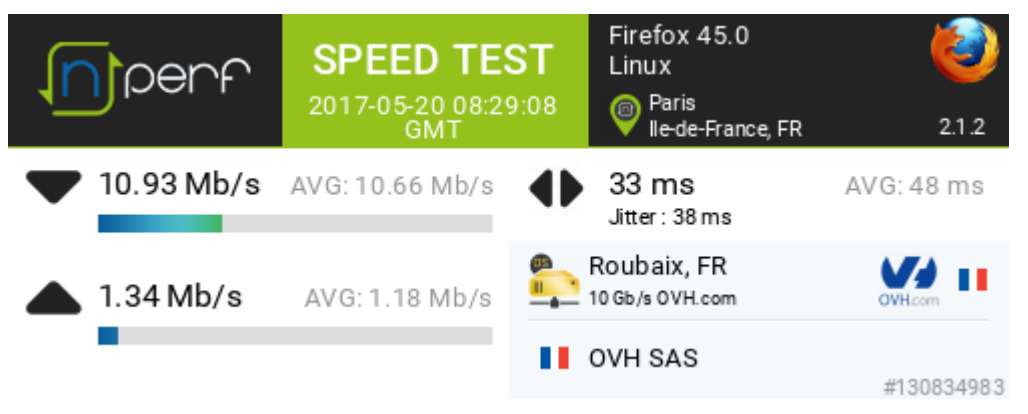

 $\bullet$  download

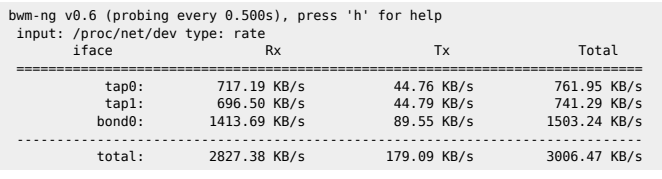

upload

 bwm-ng v0.6 (probing every 0.500s), press 'h' for help input: /proc/net/dev type: rate

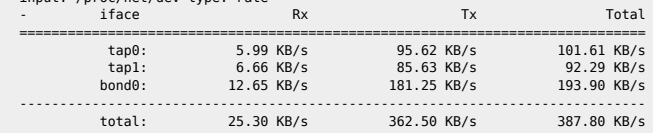

root@local\_server:~# wget http://test-debit.free.fr/65536.rnd -O /dev/null --2017-05-20 10:30:01-- http://test-debit.free.fr/65536.rnd Resolving test-debit.free.fr (test-debit.free.fr)... 212.27.42.153, 2a01:e0c:1:1598::3 Connecting to test-debit.free.fr (test-debit.free.fr)|212.27.42.153|:80... connected. HTTP request sent, awaiting response... 200 OK Length: 67108864 (64M) [text/plain] Saving to: `/dev/null'

100%[==================================================================================>] 67,108,864 1.20M/s in 54s

2017-05-20 10:30:56 (1.18 MB/s) - `/dev/null' saved [67108864/67108864]

# <span id="page-9-0"></span>**Balancing manuel**

On peut forcer le trafic à passer par une box en particulier pour bypasser complètement l'agrégat :

On créé une table de routage spécifique :

echo "1 games" >> /etc/iproute2/rt\_tables

On créé une règle en indiquant que les paquets marqués '1' feront partie de la table games :

ip rule add from all fwmark 1 table games

● Les paquets de la table *games* transiteront par la box dont l'IP est 192.168.1.254

ip route add default via 192.168.1.254 dev eth0 table games

On marque les paquets avec iptables :

iptables -t mangle -A OUTPUT -p tcp --dport 6112 -j MARK --set-mark 1 #Guild Wars 2 & Battlenet<br>iptables -t mangle -A PREROUTING -p tcp --dport 6112 -i MARK --set-mark 1 #Guild Wars 2 & Battlenet iptables -t mangle -A PREROUTING -p tcp --dport 6112 -j MARK --set-mark 1 iptables -t mangle -A OUTPUT -p udp --dport 27000:30000 -j MARK --set-mark 1 #Half-Life and co

iptables -t mangle -A PREROUTING -p udp --dport 27000:30000 -j MARK --set-mark 1 #Half-Life and co

# <span id="page-10-0"></span>**QoS**

J'utilise une version modifiée de [wondershaper](http://serendipity.ruwenzori.net/index.php/2008/06/01/modified-wondershaper-for-better-voip-qos). Le script est dispo [ici](http://www.ruwenzori.net/code/wondershaper/wondershaper.jml).

# <span id="page-10-1"></span>**ICMP redirect**

 $\bullet$  linux

# Disable ICMP Redirect Acceptance  $net.jpg.conf.all.accept$  redirects = 0  $net.jpg3$ .conf.lo.accept redirects = 0  $net.py4.config.eth0i.accept$  redirects = 0  $net.ipv4.comf.br0.accept\text{~red}icets = 0$ net.ipv4.conf.default.accept\_redirects = 0

 $\bullet$  freebsd

net.inet.ip.redirect=0 net.inet.icmp.drop\_redirect=1 net.inet.icmp.log\_redirect=0

From: <https://unix.ndlp.info/>- **Where there is a shell, there is a way**

Permanent link: **[https://unix.ndlp.info/doku.php/informatique:reseau:xdsl:xdsl\\_bonding?rev=1510915043](https://unix.ndlp.info/doku.php/informatique:reseau:xdsl:xdsl_bonding?rev=1510915043)**

Last update: **2017/11/17 11:37**